### Python Extensions in Symbian C++

- Reasons for writing extensions
	- Missing functionality
		- Accessing phone features
		- Using existing  $C/C++$  code libraries
- Improve efficiency
	- Heavy data processing
	- Event driven instead of timer based

# Writing a Python Extensions

- In regular Python, extensions are C programs.
- In Symbian Python **everything is the same**, but for each extension module add an initialization function that is called by the Python extension loader framework.
	- add an initialization function that is called by Symbian OS DLL loader.
- $\bullet$  Also...
	- Some Symbian C++ knowledge is needed for calling Symbian API or S60 API.

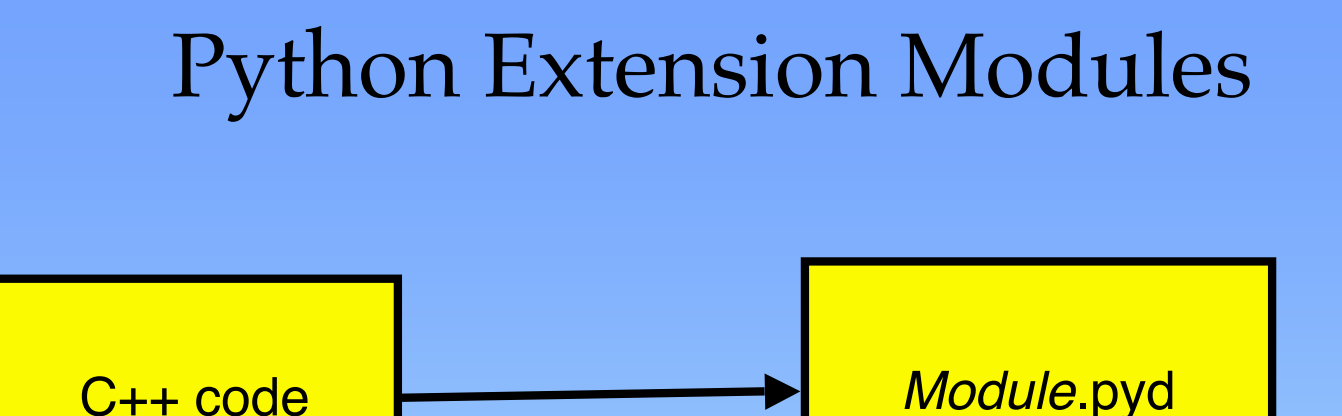

A pyd module is a "Polymorphic DLL".

In Symbian "Polymorphic" describes a DLL that is:

- 1. Loaded a runtime
- 2. Has one EXPORTED function.
- 3. Has a UID2 that identifies the type of interface being implemented. All Python extension modules have UID2 set to 0x1000008d.

# Extensions in regular Python

- 1. Include python header file: #include <Python.h>
- 2. Write the C function implementation

static PyObject\* play tone(PyObject\* /\*self\*/, PyObject\* args) { … }

3. Make a table of python function names to their C function implementations.

```
static const PyMethodDef tone methods [] = {
     {"tone", (PyCFunction)play_tone, METH_VARARGS, "play a tone."},
     {0, 0}
```
- };
- Gall My\_InitModule to register the *module name* with the Python runtime.

Py InitModule("music", tone methods);

## Add some stuff for Symbian

1. The "Polymorphic DLL" entry point. When Python starts up it finds all extension modules and executes this initialization function from each. The module name is added to Python. The Python import statement adds the method table to the namespace.

```
DL_EXPORT(void) MODULE_INIT_FUNC()
\{Py InitModule("music", tone methods);
}
```
2. A mandatory DLL initialization function. Called by the Symbian OS DLL loader framework.

```
GLDEF C TInt E32D11 (TD11Reason)
```

```
{ return KErrNone;}
```
#### Extensions that don't use Symbian OS API or S60 API

- Usually limited to just doing data manipulation
- Study extension\_example\elemlist.cpp *[Supplied with Python SDK]*

## Interfacing with Symbian OS API or S60 API

- $\bullet$  Use  $C_{++}$
- #include "symbian python ext util.h" • Helps with error handling
- Study examples *[Supplied at this workshop]*
	- Tone.cpp : illustrates asynchronous method calls.
	- Vibra.cpp : illustrates synchronous behavior. WARNING: Vibra API introduced in S60 2<sup>nd</sup> edition feature pack 2.

## Prototype for Symbian C function Implementation

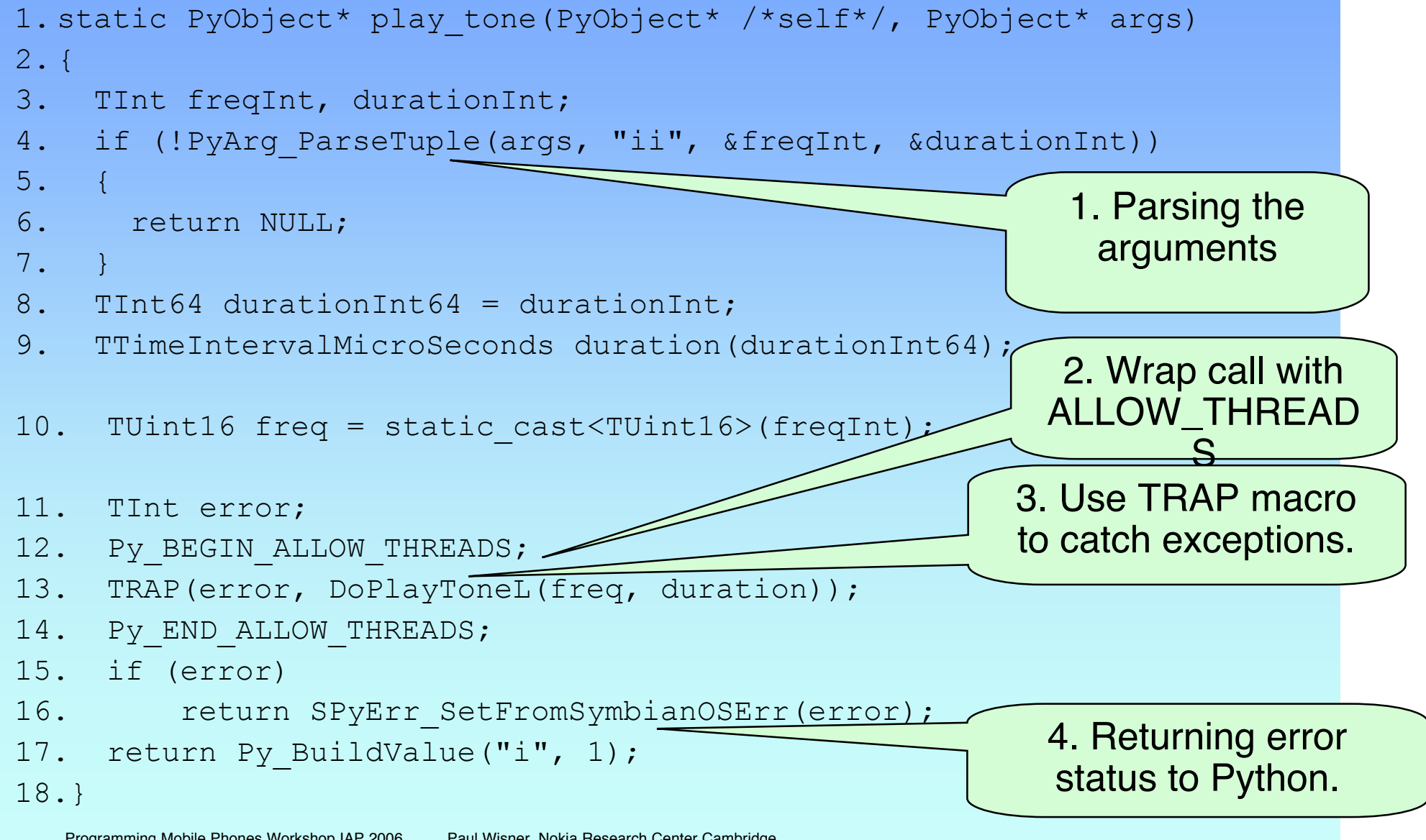

#### Build Environment

- To build for phone you need • Platform SDK from Forum.nokia.com
- To build for WINS Emulator you need
	- Platform SDK from Forum.nokia.com
	- C++ Compiler such as Visual C++.

#### Installing Development SDK's on Windows PC

- 1. Install Active Perl 5.6.1 build 531 for SDK build tools http://activeperl.com
- 2. Install Java Runtime version 1.4.1\_02 or later is required
- 3. Install the platform SDK for your phone from http://org.csail.mit.edu/mode or http://forum.nokia.com or Python Course '06 CDROM.

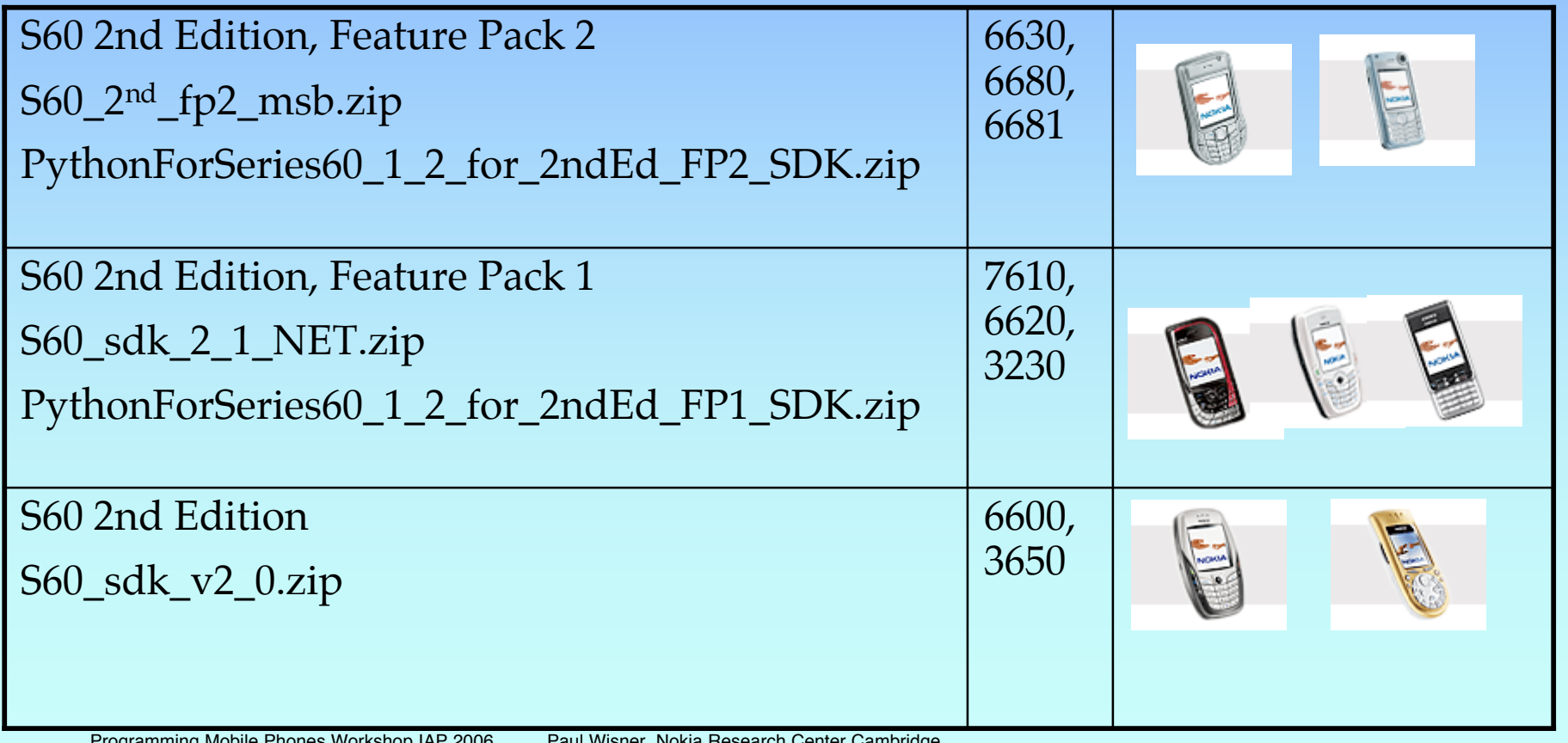

## Build Environment Setup

• Make a Subst drive as the root of your platform directory.

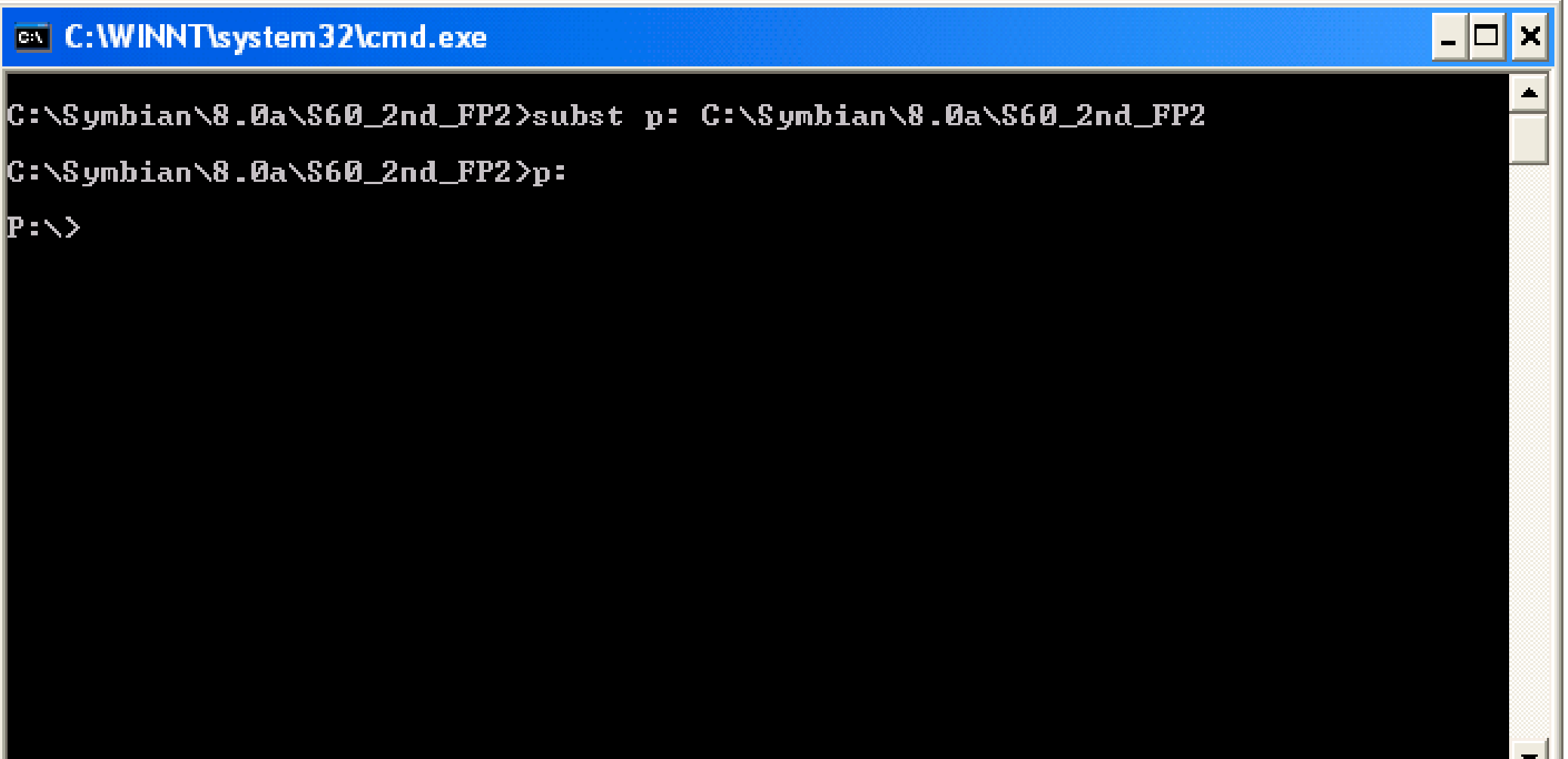

# Build Step 1

• Recommend copying pyext folder to platform SDK root directory – directory contains epoc32 folder.

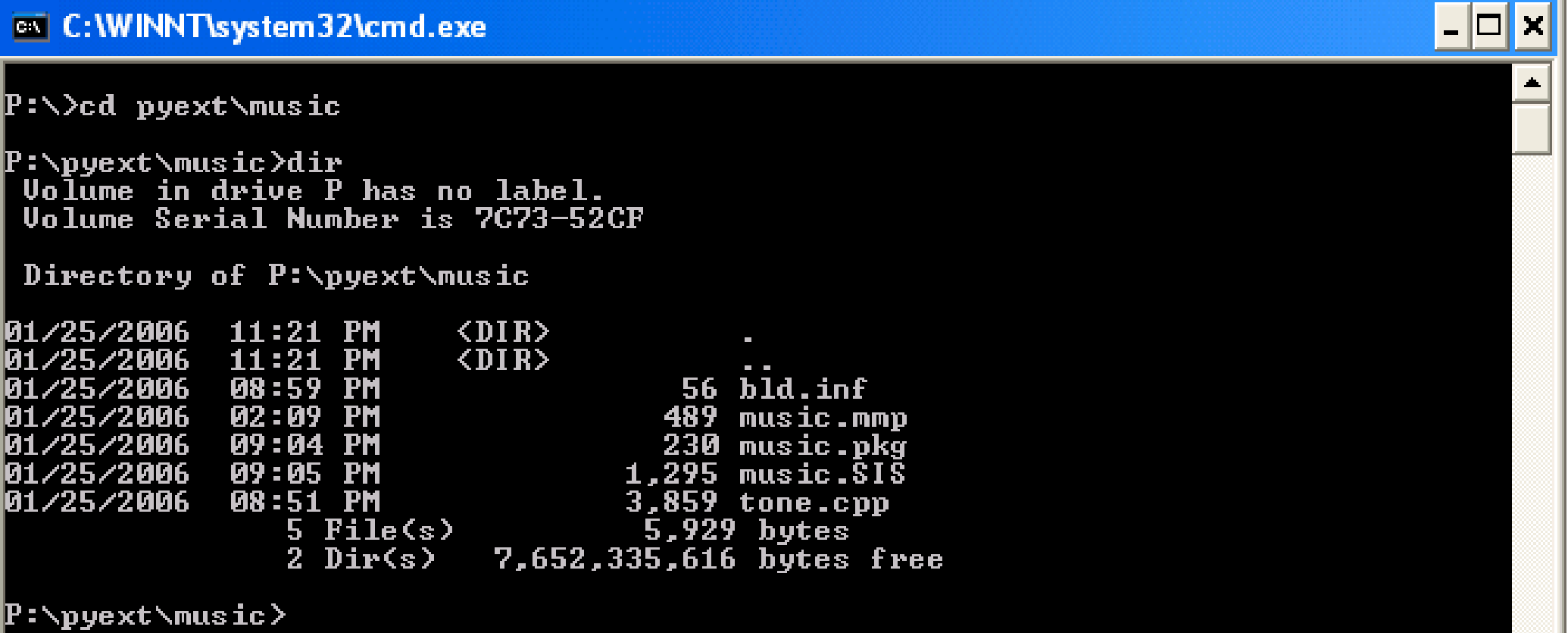

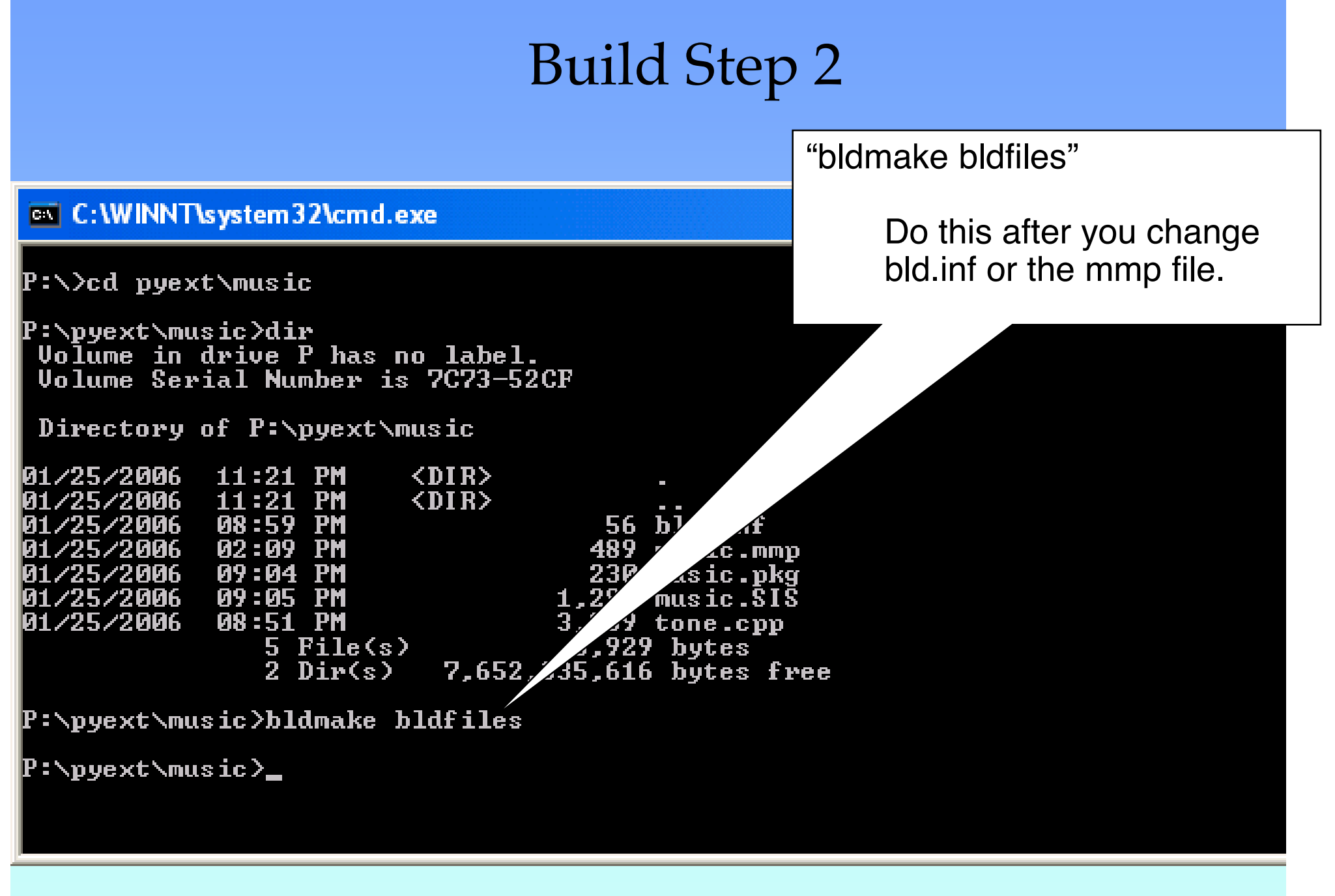

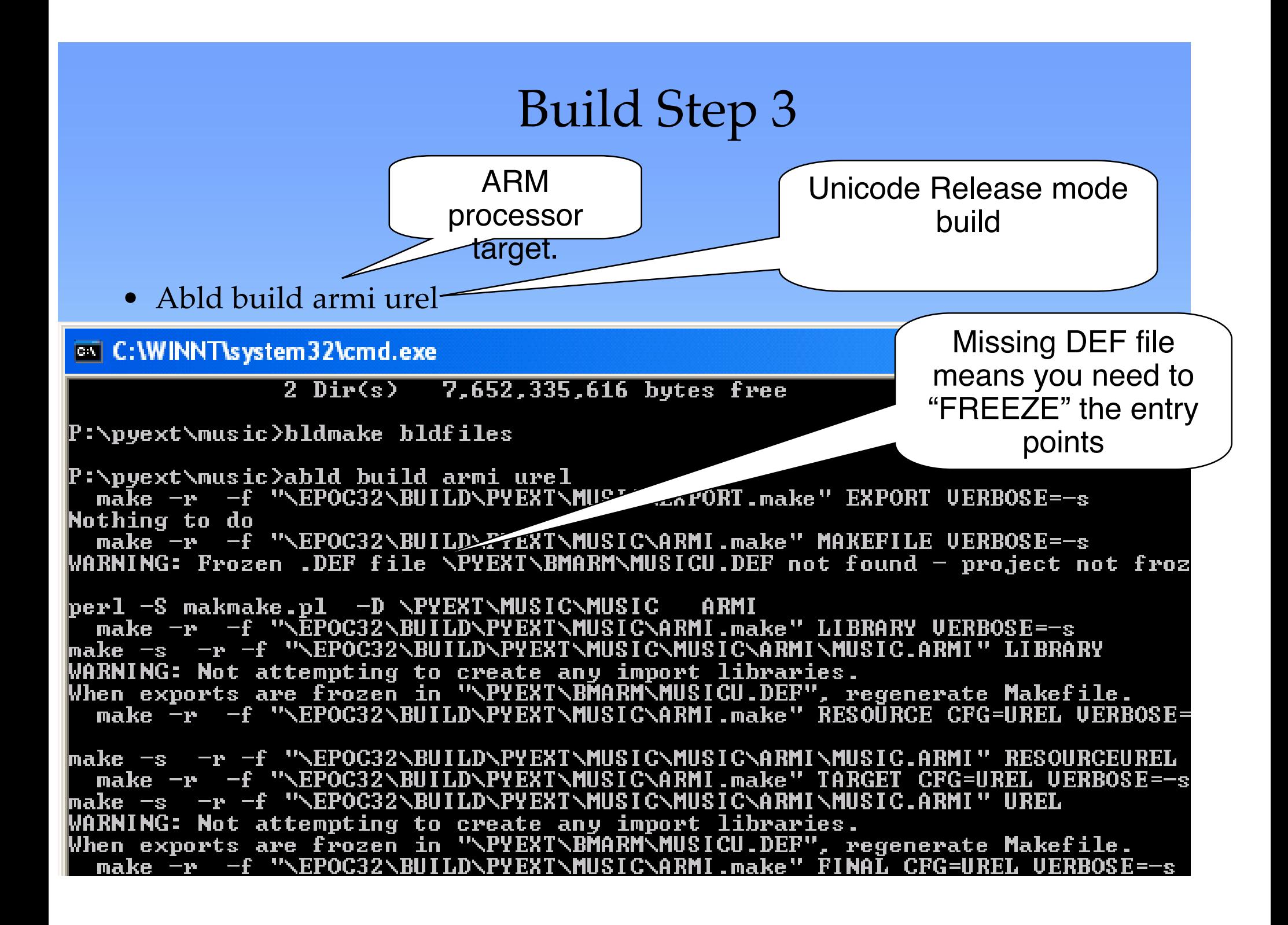

# Build Step 4

#### • Freeze, build again. Only done 1<sup>st</sup> time and after EXPORTS change.

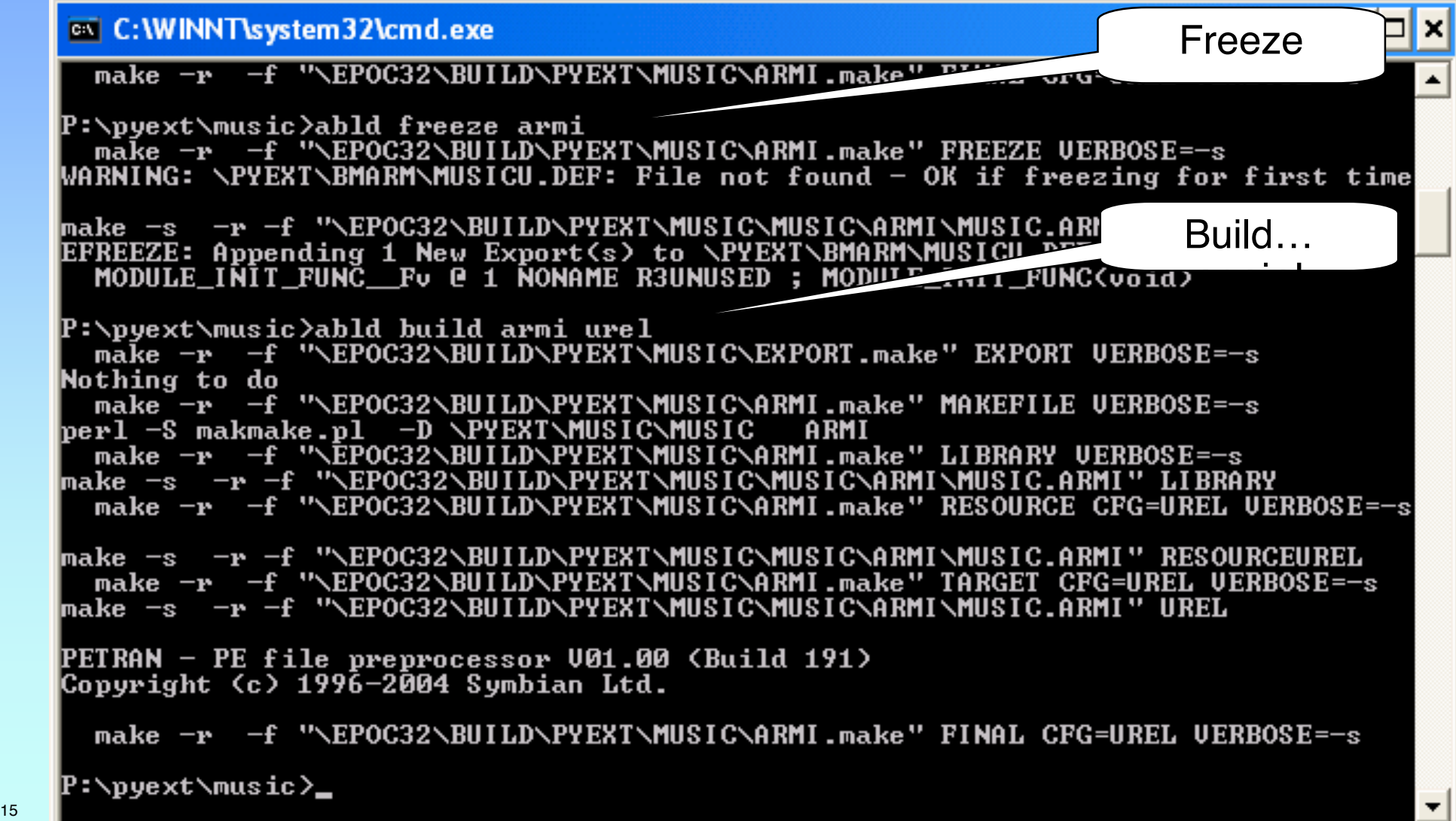

## You've built the PYD! Where is it?

- The build tool chain puts the pyd under  $P:\epoc32\refaease\armi\urel$
- So, in this case it's at P:\epoc32\release\armi\urel\music.pyd
- You can Bluetooth this file to your phone... or build a SIS "application installer" file.

# Building an SIS

- Use the makesis command with the music.pkg file in the example folder.
- Music.pkg is a text file listing the objects to be installed on the phone.
- Send SIS file to your phone using Bluetooth or Infrared.

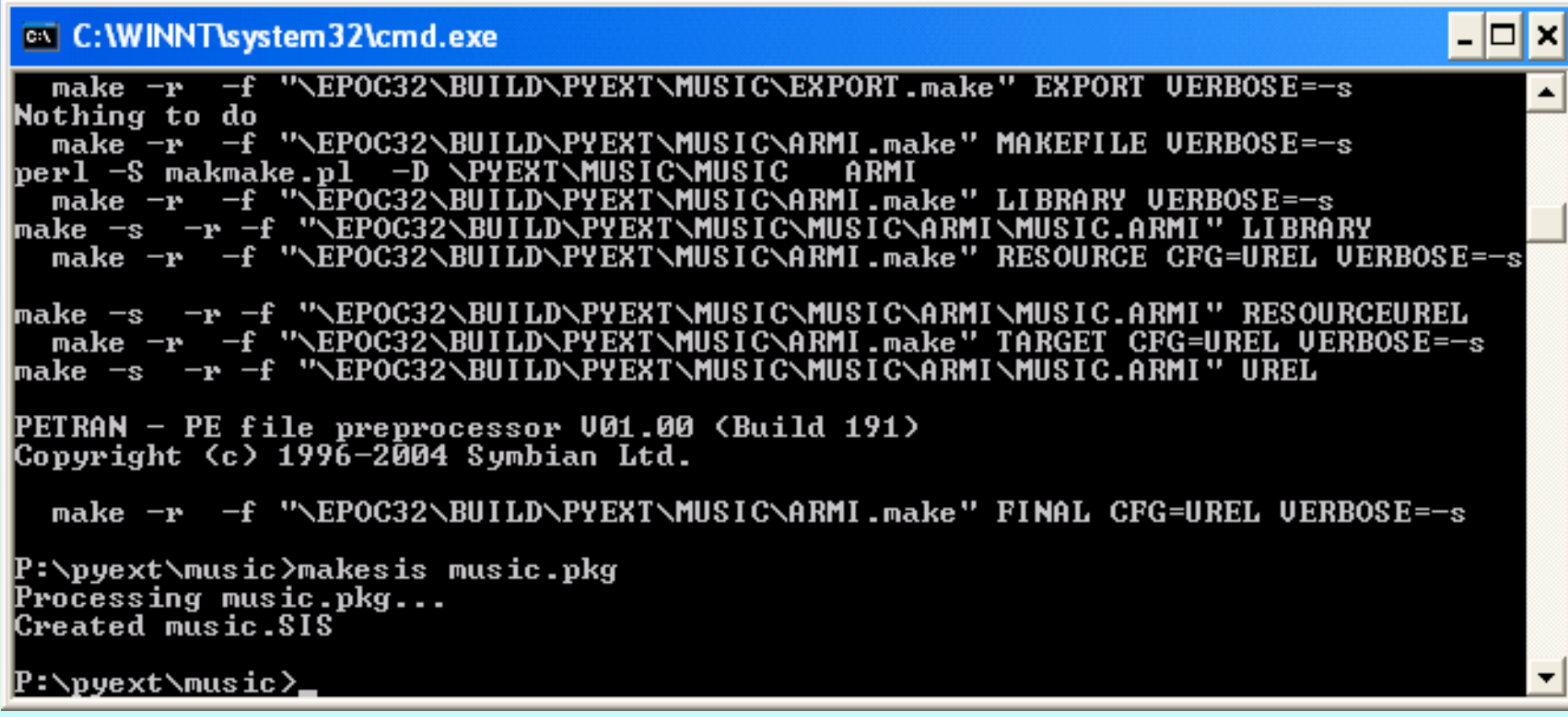

## Installing an Extension Module

• There are TWO ways

The quick & easy way

- Alternative #1: Send the PYD file to the Phone • Build process puts the .PYD in
	- P:\epoc32\release\armi\urel
		- Right click on the .PYD file
		- 'Send To'→Bluetooth→Phone
- Alternative #2: Build and Send an SIS
	- You need to write a .PKG file
	- Use the makesis command.
		- "makesis music.pkg"
		- Right click on the SIS.
		- 'Send  $To' \rightarrow$ Bluetooth $\rightarrow$ Phone

You can include other files in the package.

Can be uninstalled with the 'App Manager'

### Using an Extension Module in Python

from music import \* tone(440, 250)

# Install Python on phone

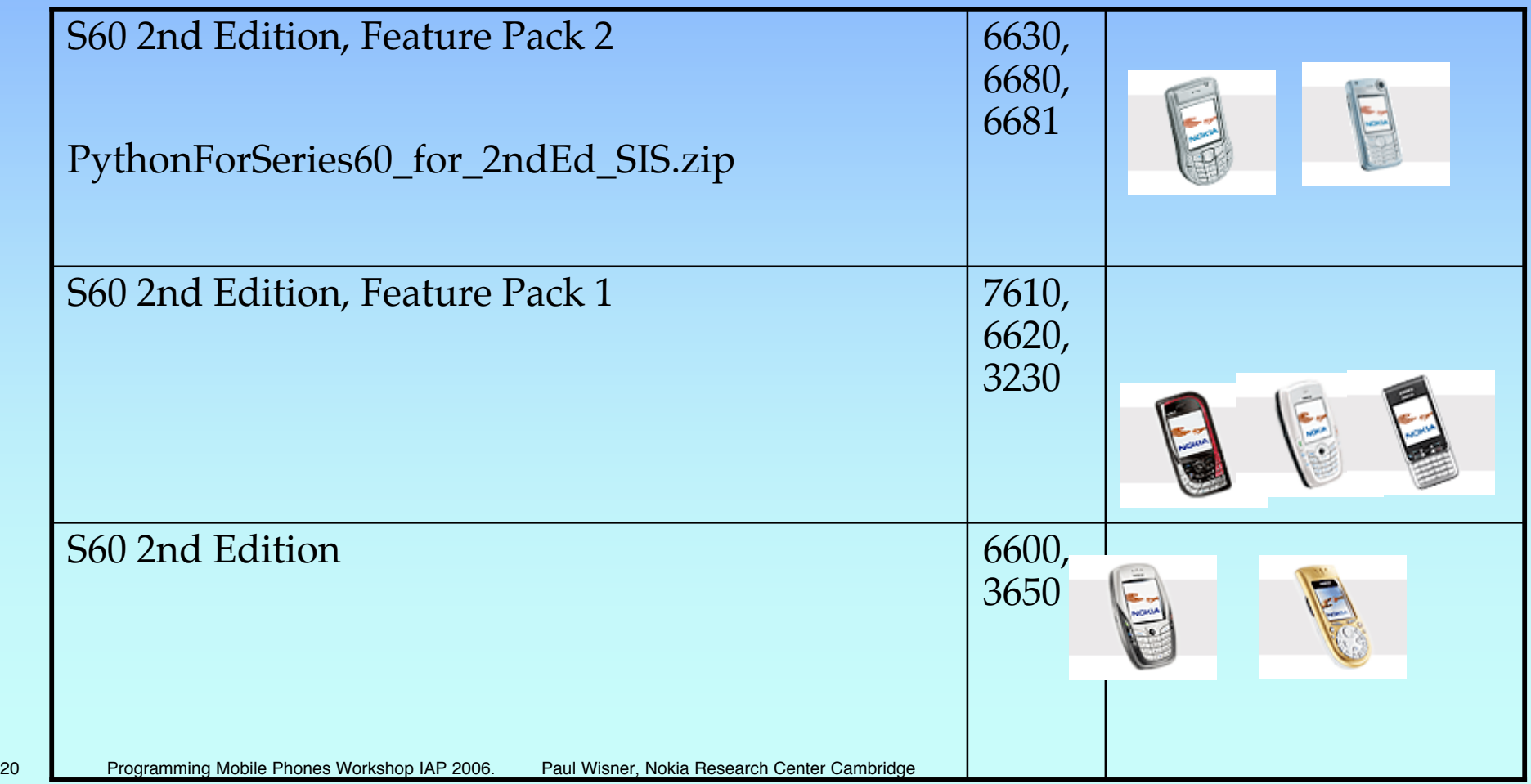

### Online Resources -Programming Python Extensions

#### • Resources

- Python.org http://www.python.org
- Python S60 SDK http://forum.nokia.com
- MISO Open Source Python Extension Library http://pdis.hiit.fi/pdis/download/miso/
- Documentation for writing Python extensions http://python.org/doc/2.2.3/ext/ext.html

#### • Pyrex

*"Pyrex lets you write code that mixes Python and C data types any way you want, and compiles it into a C extension for Python."* http://www.cosc.canterbury.ac.nz/~greg/python/Pyrex/

# Summary of Key Points

- Symbian Python extensions are similar to normal python extensions.
	- 1. C function implementations
	- 2. Method table
	- Module initialization call
- Two initialization methods must be added for Symbian.
	- 1. Python extension loader initialization function
	- Symbain OS DLL loader initialization function
- Prototype C function implementation.
- Platform SDK is enough to build for phone target.
- Visual C++ or CodeWarrior needed to build for WINS emulator.
- Build steps for ARMI (phone target).
- Packaging step for making SIS file.

#### Workshop Exercise Pt 1 Compile and Use and extension module

- Download PYEXT. ZIP from http://org.csail.mit.edu/mode  $\rightarrow$  IAP 2006 Class
- Extract to C:\Symbian\OS\_version\S60\_version **for example:** C:\Symbian\8.0a\S60\_2nd\_FP2
- Open a DOS shell
	- $C:\rangle$  subst P:  $C:\S$ ymbian $\8.0a\$ S60\_2nd\_FP2
	- $C: \Bbb{C} \to \mathbf{P}$ :
	- 3. P:\> **cd pyext\music**
	- 4. P:\pyext\music\> **bldmake bldfiles**
	- 5. P:\pyext\music\> **abld build armi urel**  *expect some errors*
	- 6. P:\pyext\music\> **abld freeze armi**
	- 7. P:\pyext\music\> **abld build armi urel**
	- 8. P:\pyext\music\> **makesis music.pkg**
- In File Explorer
	- left click on MUSIC.SIS and 'Send  $To' \rightarrow Bluetooth \rightarrow Phone$
	- Left click on  $P:\pmb{\text{ball\_none.py}}$  and Send To $\rightarrow$ Bluetooth $\rightarrow$ Phone
- On Phone: Install both (any order) and Try Script from Python

#### Workshop Exercise Pt 2 Create or Modify a Python Extension Method

- In tone.cpp there is a method CToneAdapter::SetVolume(TInt aVolume) for changing the volume.
- Exercise steps:
	- Modify tone.cpp so that you can control the volume.
		- Suggestions:
			- Make another method similar to 'tone' that takes a volume argument.
			- Or add a third argument to the existing 'tone' method.
	- 2. Modify a Python script to use your new method.
		- Suggestions:
			- Add sound to the snake.py
			- Modify ball\_tone.py

#### (solution is provided in pyext \music\sol\)